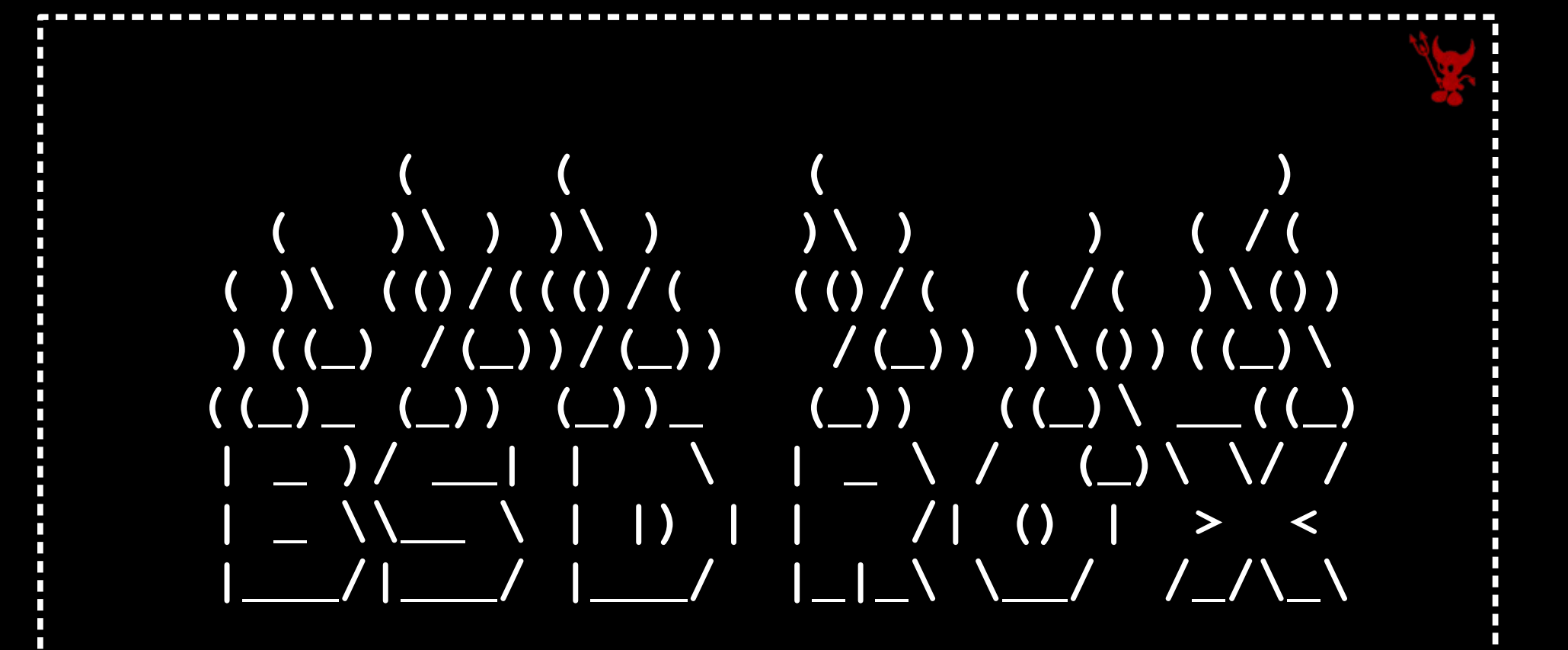

### Concentrador PPPoE dual stack!

Powered by FreeBSD

## Por que?

Cheguei a está solução pois, é baseada em um sistema operacional confiável, estável e :

- → Baixo custo
- → OpenSource
- → Escalável
- $\rightarrow$  Dual-Stack
- → Boa performance
- → Totalmente Customizável

Estou utilizando a solução em produção a ~3 anos, sendo que nesse período várias modificações vem sendo testadas. O resultado atual será apresentado, porém este ainda não é o fim desta evolução.

### Hardware utilizado:

2x Xeon(R) CPU E5506 @2.13GHz, 8gb e NIC Intel i350 t4.

Custo médio de R\$5.000,00\*

Resultados obtidos:

~3500 clientes PPPoE, fluxo de ~450mbits e 100Kpps.

Estimativas para este servidor:

~7000 clientes e/ou fluxo de 900mbps.

Observando que nos resultados obtidos a utilização cpu permanece em 60% idle, incluindo processamento na interrupção.

\*Um Dell c6100 usado com 4 placas de rede tem um custo médio de R\$7000,00 e são 4 lâminas com 2x X5650 (six) @2.67GHz em cada lâmina, sendo assim pelo menos 4x a quantidade de clientes por R\$7000,00.

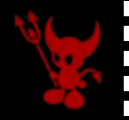

Software: FreeBSD 10.x, 8.x e 7.x mpd5.7 Quagga e/ou Bird Radvd Softflowd

### Controle de banda:

IPFW  $\rightarrow$  Dummynet  $\rightarrow$  Processamento alto

PF → ALTQ → Não escalável devido a dificuldade para gerência pelo sentido único do ALTQ, sendo assim precisa ser trabalhado com anchors

NG\_BPF & NG\_CAR → Melhor dos dois mundos

Protocolo de autenticação: Pap Chap (MPPC/MPPE)

### Topologia

п

п

п

П п П  $\blacksquare$ 

П п  $\blacksquare$ п

П

П

П

 $\overline{\phantom{a}}$ П

П

П

п

Ř П П Ĥ п п П

П

 $\overline{\phantom{a}}$ П

 $\overline{\phantom{a}}$ П

п

п

п n n П  $\overline{\phantom{a}}$ 

 $\overline{\mathcal{L}}$  $\overline{\phantom{a}}$ ñ П  $\overline{\phantom{a}}$  $\overline{\phantom{a}}$  $\overline{\phantom{a}}$ П П

п П

П  $\overline{\phantom{a}}$ i.

m

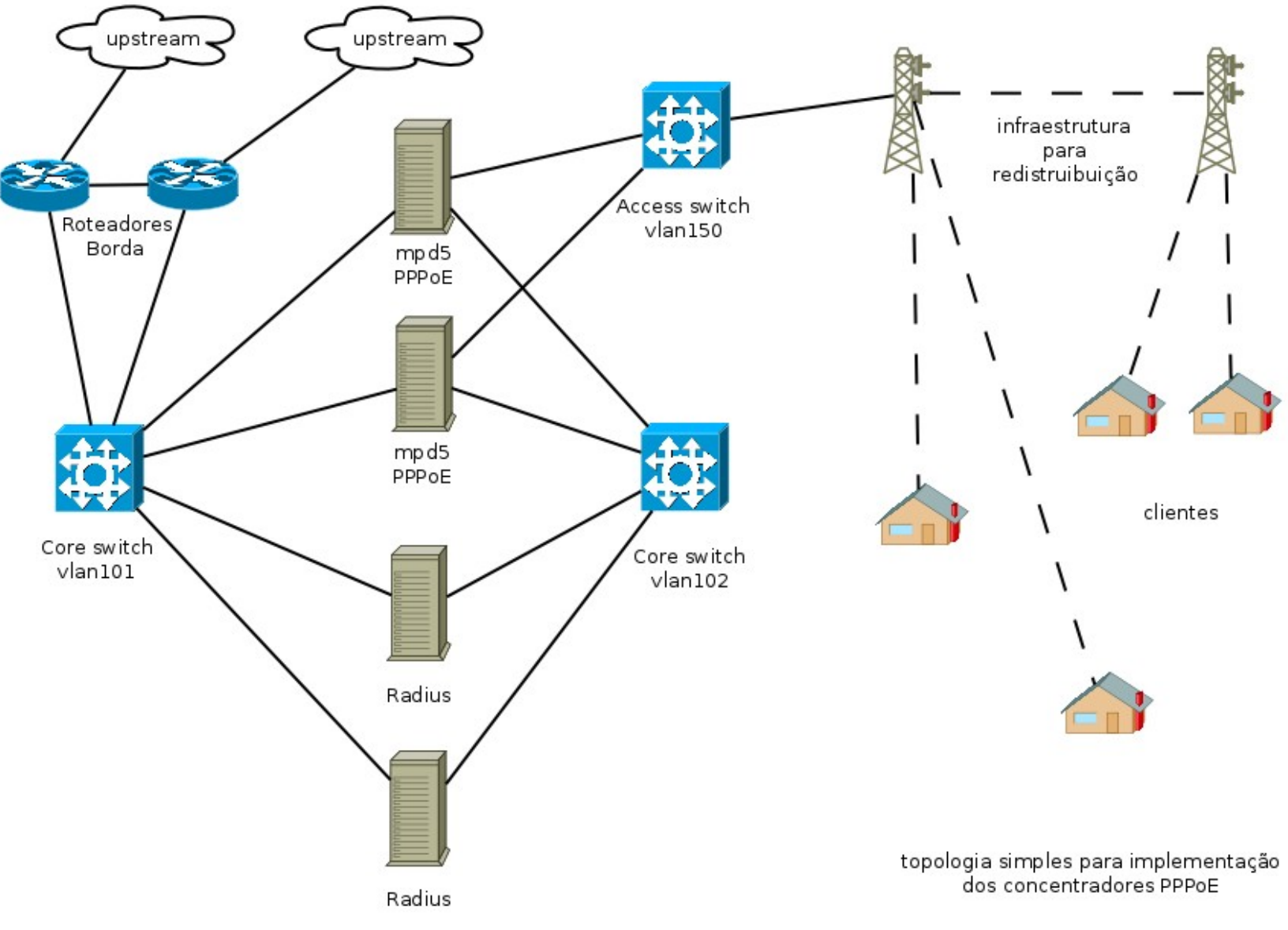

П n

T,

- 1

SNMP DATA

П п

п

п

П

п

п

П П П

п

П

П

п

п

П П

П

П п T

П

T

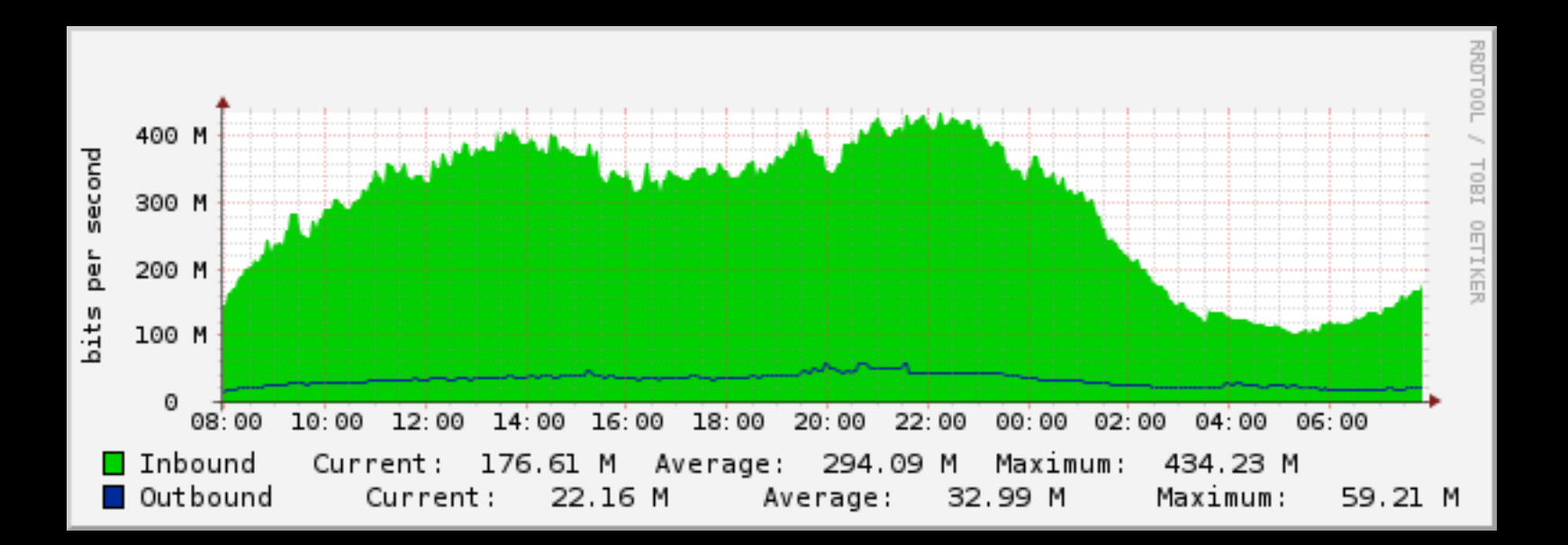

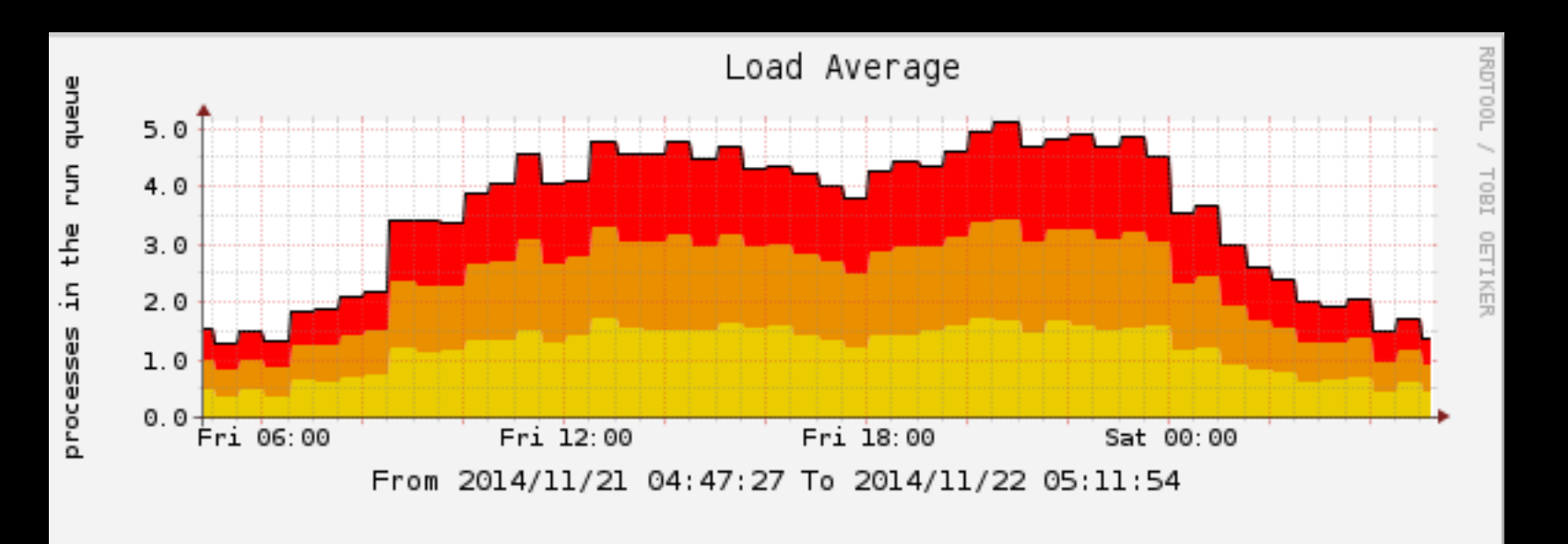

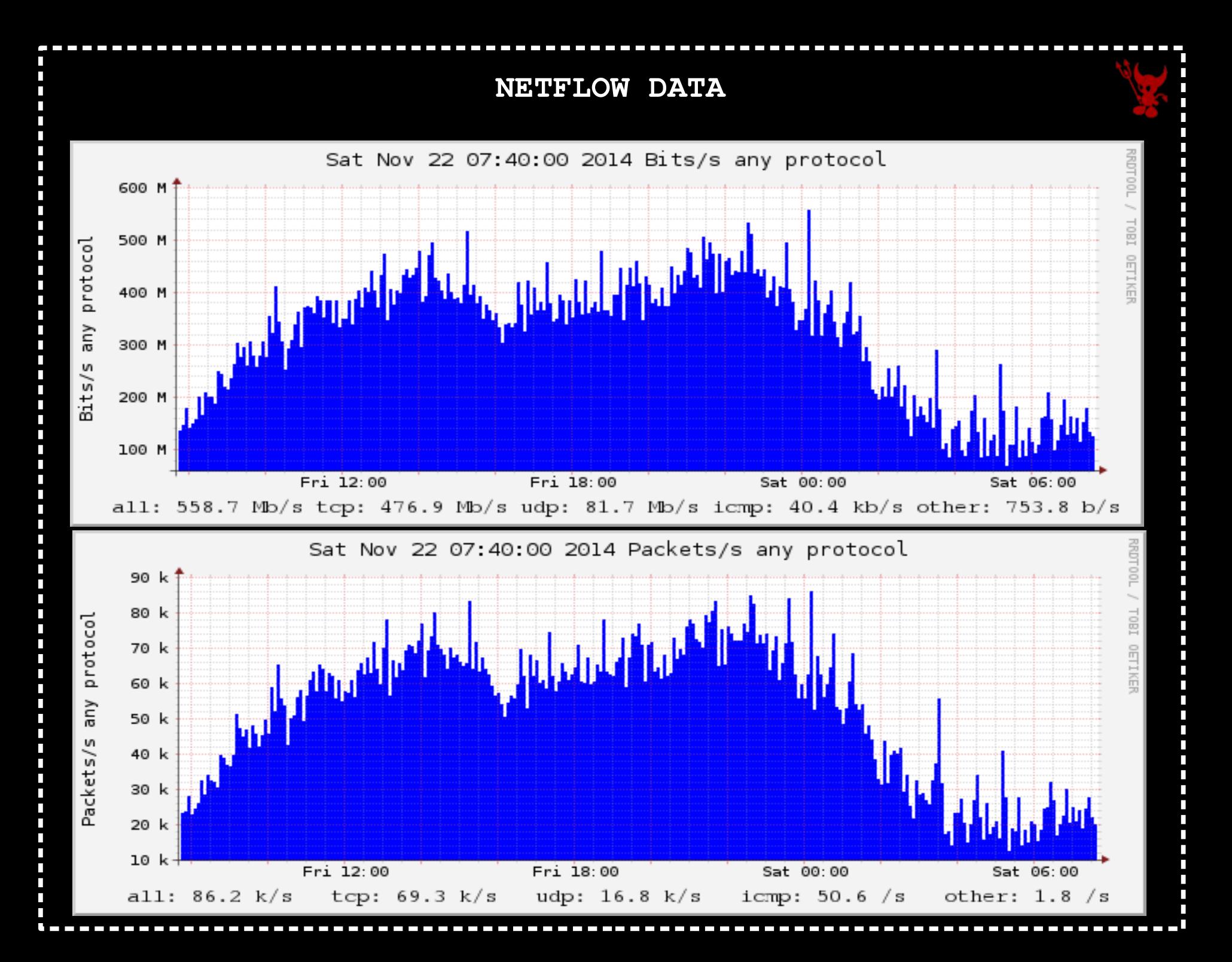

### Customizações no Kernel

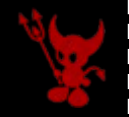

options HZ=4000 options NETGRAPH options NETGRAPH\_PPPOE options NETGRAPH\_SOCKET options NETGRAPH\_CISCO options NETGRAPH\_ECHO options NETGRAPH\_FRAME\_RELAY options NETGRAPH\_HOLE options NETGRAPH\_KSOCKET options NETGRAPH\_LMI options NETGRAPH\_RFC1490 options NETGRAPH\_TTY options NETGRAPH\_ASYNC options NETGRAPH\_BPF options NETGRAPH\_ETHER options NETGRAPH\_IFACE options NETGRAPH\_L2TP

options NETGRAPH\_MPPC\_ENCRYPTION options NETGRAPH\_PPP options NETGRAPH\_PPTPGRE options NETGRAPH\_TEE options NETGRAPH\_UI options NETGRAPH\_VJC options NETGRAPH\_CAR options NETGRAPH\_NETFLOW device pf device pflog device pfsync options ALTQ options ALTQ\_CBQ options ALTQ\_RED options ALTQ\_RIO options ALTQ\_HFSC options ALTQ\_PRIQ options ALTQ\_NOPCC options IPSTEALTH

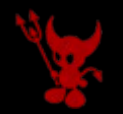

### startup:

# habilita console set user mpdadmin 123mudar admin set console self 127.0.0.1 5005 set console open # habilita interface web do mpd5 set web self 203.0.113.5 5006 set web open # habilta radius para receber coa e pod set radsrv self 198.51.100.5 3799 set radsrv peer 198.51.100.2 mudar\_senha set radsrv enable coa disconnect set radsrv open # habilita netflow v[59], lembre de habilitar na interface que irá exportar flows: netflow-in, netflowout ou netflow-once #set netflow peer ip port #set netflow timeouts 60 120 set global max-children 50000 default: load pppoe\_server

```
common:
# habilita multilink
                 set link enable multilink
# configura o template bundle para usar
                 set link action bundle B
# libera o peer para autenticar
                 set link disable chap pap
                 set link accept chap pap
                 set auth authname MyLogin
# configura para rediscagem infinita
         set link max-redial 0
pppoe_server:
                 log all +radius +iface
#       log +all
                 create bundle template B
# compressão e criptografia
# descomente essas duas linhas para habilitar ( caso 
vá utilizar chap )
#       set bundle enable compression
         set bundle enable encryption
```
# habilita ipv6 set bundle enable ipv6cp

# configura ips no ng, o ip 127.0.0.2/32 vai ser trocado pelo Radius posteriormente. lembre de trocar o ip 203.0.113.5 por um ip que esteja atribuído a uma interface física (de preferência teu ip público), pois se não, ele vai criar endereços para o ip que colocar e utilizará a loopback, mas quando o cliente desconectar, não conseguirá excluir essas rotas. set ipcp ranges 203.0.113.5/32 127.0.0.2/32

 set ipcp dns 203.0.113.5 203.0.113.1 set iface up-script "/root/scripts/ppp-up \$1" set iface down-script "/root/scripts/ppp-down \$1" set iface enable proxy-arp

# compressão e criptografia # descomente essas seis linhas para habilitar mppc ( caso vá utilizar chap ). # set ccp yes mppc<br># set mppc yes e40 # set mppc yes e40<br># set mppc yes e56

# set mppc yes e56<br># set mppc yes e12 set mppc yes e128

-----------

# set mppc yes stateless

set ecp disable dese-bis dese-old

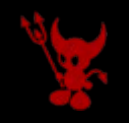

```
# cria um link template com as informações do common
                 create link template common pppoe
# habilita multilink
                 set link enable multilink
# configura o template bundle para usar
                 set link action bundle B
         set link max-children 50000
# habilita o peer para autenticar com o protocolo
                 set link disable chap pap eap
# escolha entre chap ou pap, lembre que tem de mudar o 
atributo no Radius
# descomente o opção que desejar
         set link enable chap
                 set link enable pap
         set link enable report-mac
                 set link bandwidth 10000000
                 load radius
                 set pppoe service "*"
# cria um template pppoe para as interfaces que vão ouvir os 
clientes
                 create link template igb3 common
         set link max-children 10000
                 set pppoe iface igb3
                 set link enable incoming
```
Ē

Ă

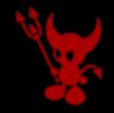

# você pode habilitar outras interfaces para responder, planeje bem, pois isso será muito útil # cria um template pppoe para as interfaces que vão ouvir os clientes # create link template igb2 common # set link max-children 10000<br># set pppoe iface igb2 # set pppoe iface igb2<br># set link enable inco set link enable incoming # cria um template pppoe para as interfaces que vão ouvir os clientes # create link template igb1 common # set link max-children 10000<br># set pppoe iface igb1 set pppoe iface igb1 # set link enable incoming radius: set radius config /etc/radius.conf # habilita Radius set auth enable radius-auth # habilita RADIUS accounting set auth enable radius-acct # proteje seu request com o message-authenticator set radius enable message-authentic

# Scripts

Nas configurações do mpd5, chamamos scripts na conexão e desconexão, esses parâmetros são passados pelo mpd5: \$0 \$1 \$2 \$3 \$4 \$5 \$6 \$7 \$8

script interface proto local-ip remote-ip authname [ dns1 server-ip ] [ dns2 server-ip ] peer-address

Utilizaremos PF nos scripts para adicionar algumas condições em tabelas que possibilitará o controle de usuários bloqueados, tabelas de ips públicos e privados, nat e outros. As possibilidades aqui são muitas e depende apenas de acordar um dia inspirado! =D

ppp-up → script para conexão

ppp-down → script para desconexão

coa\_change.sh  $\rightarrow$  script para gerar um pacote coa (permite alterar dados da conexão sem derrubá-la, no nosso caso estamos alterando a velocidade)

pod\_drop.sh  $\rightarrow$  script para gerar um pacote pod (desconecta o cliente)

drop\_force.sh  $\rightarrow$  script para derrubar o ng do cliente

## Iface scripts - ppp-up

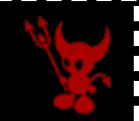

 $\#!/bin/sh$ 

П

П

П

П

П

г

Ī

П

П

T,  $\overline{\phantom{a}}$ 

```
#written by tfgoncalves (at) connectionlost (dot) com (dot) br
#1414503716
```

```
radius="/usr/local/bin/mysql -u radius -u userradius -h 198.51.100.2 radius
-psenharadius -s -N -e"
```

```
if \lceil \cdot \cdot \cdot \rceil \rceil = \rceil "inet" ]
```
then

```
c ip=54c ip first=Áecho $4 | cut -d"." -f1Á
         /usr/local/sbin/softflowd -i $1 -n 203.0.113.15:700 -v 9 -c
/usr/local/etc/mpd5/netflow/$1.ctl &
fi
if \lceil "$2" = "inet6" ]
then
        c_i p6=$4Fi
Username=$5
```
c bloqueado=Á\$radius"select bloqueado from radcheck where attribute=©ClearText-Password© and UserName=©\$username©; "A

### Iface scripts - ppp-up

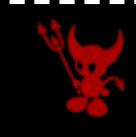

if  $\lceil$  -z \$c bloqueado ]

#### then

i. П п П

Ĥ

 $\overline{\phantom{a}}$ п ł г

ł  $\overline{\phantom{a}}$ П П  $\overline{\phantom{0}}$ H П  $\overline{\phantom{a}}$ П П П  $\overline{\phantom{a}}$ Г  $\overline{\phantom{a}}$ П П Ō n T

c bloqueado= $A$ \$radius"select bloqueado from radcheck where attribute=©Password© and UserName= $\overset{\_}{\mathbb{Q}}$ \$username $\mathbb{O}$ ; " $\acute{\text{A}}$ 

```
fi
```

```
if \lceil "$2" = "inet" \lceil & & \lceil "$c bloqueado" = 1 \lceilthen
          /sbin/pfctl -t BLOQUEADOS -T add $c_ip
fi
```

```
if \lceil "$2" = "inet6" \rceil & \kappa | "$c bloqueado" = 1 ]
then
```

```
/sbin/pfct1 - t BLOQUEADOS6 - T add $c_ip6
```

```
fi
```

```
if \lceil "$2" = "inet" \lceil && \lceil "$c ip first" == 198 ]
```
then

```
/sbin/pfctl -t PRIVADOS -T add $c_ip
```
else

Ĥ  $\overline{\phantom{a}}$ ñ Г Ē г  $\overline{\phantom{0}}$ 

П T  $\overline{\phantom{a}}$ 

```
/sbin/pfctl -t PUBLICOS -T add $c_ip
fi
```

```
if \lceil "$2" = "inet6" ]
then
        /sbin/pfctl -t PUBLICOS6 -T add $c ip6
```
fi

## Iface scripts - ppp-up

#v6 prefix from db

ng prefix=Á\$radius"select value from radreply where attribute=©Framed-IPv6-Prefix© and UserName=©\$username©; "Á

```
ng subnet=$(echo $ng prefix | cut -d 0:0 -f-4)
```

```
#v6 prefix autogen
\text{\#nq} = \frac{1}{2} (echo $1 | tr -d © [:alpha: 10)
#ng_prefix=Áprintf ©%x© $((0xA0 | $ng))Á
#ng subnet=02001:db8:cafe:0$ng prefix
```

```
if [-n \text{ } \xi nq_prefix \text{ } ] & \xi \eta \eta q_prefix != \eta \eta ]=
```
then

```
/sbin/ifconfig $1 inet6 $ng subnet::1 prefixlen 64
```

```
ra pid=/usr/local/etc/mpd5/ipv6/$1
```

```
ra conf=$ra pid.conf
```
echo interface  $$1 > $ra$  conf

```
echo ©{ AdvSendAdvert on; MinRtrAdvInterval 5; MaxRtrAdvInterval
100; \circlearrowright \gg \text{Sra\_conf}
```
echo © prefix© \$nq\_subnet::/64 ©{AdvOnLink on; AdvAutonomous on; };© >> \$ra conf

echo © RDNSS 2001:db8::5 {}; }; © >> \$ra conf

```
/usr/local/sbin/radvd -C /usr/local/etc/mpd5/ipv6/$1.conf -p
/usr/local/etc/mpd5/ipv6/$1.pid &
```

```
f_i
```
# Iface scripts - ppp-down

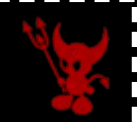

```
#!/bin/sh
#written by tfgoncalves (at) connectionlost (dot) com (dot) br
#1414503716
```

```
radius="/usr/local/bin/mysql -u radius -u userradius -h 198.51.100.2 radius
-psenharadius -s -N -e"
```

```
if \lceil "$2" = "inet" ]
```

```
then
```
П

П

П

П

г

İ

П

П 

```
c_i ip=$4c ip first=Áecho $4 | cut -d"." -f1Á
```

```
/usr/local/sbin/softflowctl -c /usr/local/etc/mpd5/netflow/$1.ctl
#shutdown
```
else

```
c ip6=54
```
fi

```
usename = $5
```

```
if [ "$2" = "inet" ] && [ "$c_ip_first" == 198 ]
```
then

```
/sbin/pfctl -t PRIVADOS -T del $c ip
```
fi

### Iface scripts - ppp-down

```
if \lceil "$2" = "inet" ]
then
            /sbin/pfctl -t PUBLICOS -T del $c_ip
fi
if \lceil "$2" = "inet6" ]
then
            /sbin/pfctl -t PUBLICOS6 -T del $c_ip6
fi
/sbin/pfctl -t BLOQUEADOS -T del $c_ip
/sbin/pfctl -t BLOQUEADOS6 -T del $c_ip6
if [ -f /usr/local/etc/mpd5/ipv6/$1.pid ]
then
            if6=$(cat /usr/local/etc/mpd5/ipv6/$1.pid)
else
            if 6 = "fi
if [-n \sin 6 \cos 1] 66 \sin 5 \sin 6 \sin 1 \sin 1 \sin 1 \sin 1 \sin 1 \sin 1 \sin 1 \sin 1 \sin 1 \sin 1 \sin 1 \sin 1 \sin 1 \sin 1 \sin 1 \sin 1 \sin 1 \sin 1 \sin 1 \sin 1 \sin 1 \sin 1 \sin 1 \sin 1 \sin 1 \sin 1 \sinthen
            /bin/kill -9 Áecho $if6Á
            rm /usr/local/etc/mpd5/ipv6/$1.*
fi
```
п

H

----

п

n

n

Ē

п

F

П

 $\overline{\phantom{a}}$  $\overline{\phantom{a}}$ 

г

----

п

П

П

 $\overline{\phantom{a}}$ 

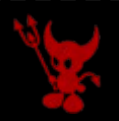

Scripts - coa\_change.sh

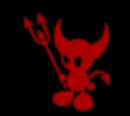

#!/bin/sh

Ē

 $\frac{1}{1}$ 

Ē

------

a<br>B  $\overline{\phantom{a}}$ n П

----

П П Ĥ D П П П П П 

Ē  $\overline{\phantom{a}}$ Ō П **C** T

П i. #written by tfgoncalves(at)connectionlost(dot)com(dot)br #1414503716

if  $\lceil -z \rceil$  " $\sqrt{2}$  " $\lceil$ 

#### then

 echo "Usage: \$0 {customer} {down speed in kbyte} {up speed in kbyte}" exit 1

#### else

```
if [-z "$2" ]
                    then
                                         echo "Usage: $0 {customer} {down speed in kbyte} {up speed in kbyte}"
                                         exit 1
                    else
                         if [-z "$3" ]
                                         then
                                                              echo "Usage: $0 {customer} {down speed in kbyte} {up speed in 
kbyte}"
                                                              exit 1
                fi
                    fi
```
#### fi

radius="/usr/local/bin/mysql -u radius -u userradius -h localhost radius  $-p$ senharadius  $-s$   $-N$   $-e''$ 

### Scripts - coa\_change.sh

c\_coa=Á\$radius"SELECT Username, AcctSessionId, NASIPAddress FROM radacct WHERE username=0\$10 AND acctstoptime is NULL ORDER BY acctstarttime DESC limit 1:"Á

```
username=$(echo $c_{coa} | awk @{print $1}@)
```
 $session = $(echo $c coa | awk @{print $2}0)$ 

```
nas=\frac{5}{c} (echo \frac{5}{c} \cos \theta awk \theta {print \frac{53}{c})
```

```
vdown = $(echo $2"000")vdown_nb=$(echo $vdown"*0.125*1.5" | bc | cut -d "." -f1)
vdown eb=5 (echo "2*"$vdown nb | bc | cut -d "." -f1)
vup = $ (echo $3"000")vup_nb=\S(echo \Svup"*0.125*1.5" | bc | cut -d "." -f1)
vup_eb=$(echo "2*"$vup_nb | bc | cut -d "." -f1)
```
echo User-Name= $$$ username, mpd-limit +=  $\forall$ "in#1=all rate-limit  $$vup$ \$vup\_nb \$vup\_eb\", mpd-limit += \"out#1=all rate-limit \$vdown \$vdown nb \$vdown eb\" | radclient -x \$nas:3799 coa mudar senha

### Scripts - pod\_drop.sh

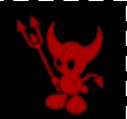

```
#!/bin/sh
#written by tfgoncalves (at) connectionlost (dot) com (dot) br
#1414503716
```

```
if \lceil -z \rceil "\sqrt{2} "\lceil
```
#### then

п

П

F

 $\overline{\phantom{0}}$ F

ļ

П

П  $\overline{\phantom{0}}$ H

П П

 $\overline{\phantom{a}}$ 

П

 $\overline{\phantom{a}}$ 

П

n

```
echo "Usage: $0 {customer}"
exit 1
```
 $f_1$ 

```
radius="/usr/local/bin/mysql -u radius -u userradius -h localhost radius
-psenharadius -s -N -e"
```
c drop=Á\$radius"SELECT Username, AcctSessionId, NASIPAddress FROM radacct WHERE username=©\$1© AND acctstoptime is NULL ORDER BY acctstarttime DESC limit 1; "Á

```
username=$(echo \ $c_drop \ | \ awk \ @{print} $1} \)session=\xi(echo \xic_drop \mid awk \theta\{print \xi2\}0)nas = $ (echo $c_drop | awk @ {print $3} | 0)
```

```
if \lceil "$nas" \lceil = "" \rceil
```
then

echo "Acct-Session-Id=\$session, User-Name=\$username, NAS-IP-Address=\$nas" | radclient -x \$nas:3799 disconnect mudar senha

fi

```
Scripts - drop_force.sh
#!/bin/sh
#written by tfgoncalves (at) connectionlost (dot) com (dot) br
#1414503716
if [-z "\$1"]
then
        echo "Usage: $0 {customer}"
        exit 1
fi
radius="/usr/local/bin/mysql -u radius -u userradius -h
198.51.100.2 radius -psenharadius -s -N -e"
ip=Á$radius"select value from radreply where
attribute=©Framed-IP-Address© and username=©$1©;"A
ng=$(netstat -rn | grep $ip | awk @{print $6}@)
```

```
Scripts - drop_force.sh
if [-z \; \sin y]then
                   echo "Invalid customer!"
                   exit 0
else
           ng=$(netstat -rn | grep $ip | awk ©{print $6}©)
           if \lceil -z \rceil and \lceil        then
                      echo "Customer not connected on Áuname -nÁ!"
                                      exit 0
                   else
                                      echo $ng":"
                                      $radius"update radacct set acctstoptime=now() 
where username=@$1@ and acctstoptime is null;" 2> /dev/null
                                      /usr/sbin/ngctl shutdown $ng:
                                      echo "Customer "$ng" dropped!"
                   fi
fi
```
# Scripts - log.io / mpd5 / sst

П

п

П Ē

F

----

Г

İ

F

П

 $\begin{array}{c} \bullet \\ \bullet \\ \bullet \end{array}$ 

П

-----

П

---

п

Ō F

n

п

П

 $\overline{\phantom{a}}$ Ē П

п

п П

г

г П

г T г

Г П П

г

г г П П Ī

г П г

г

г г П П П

П П г г

г

г П П

г

П 

 $\overline{\phantom{a}}$ 

П П

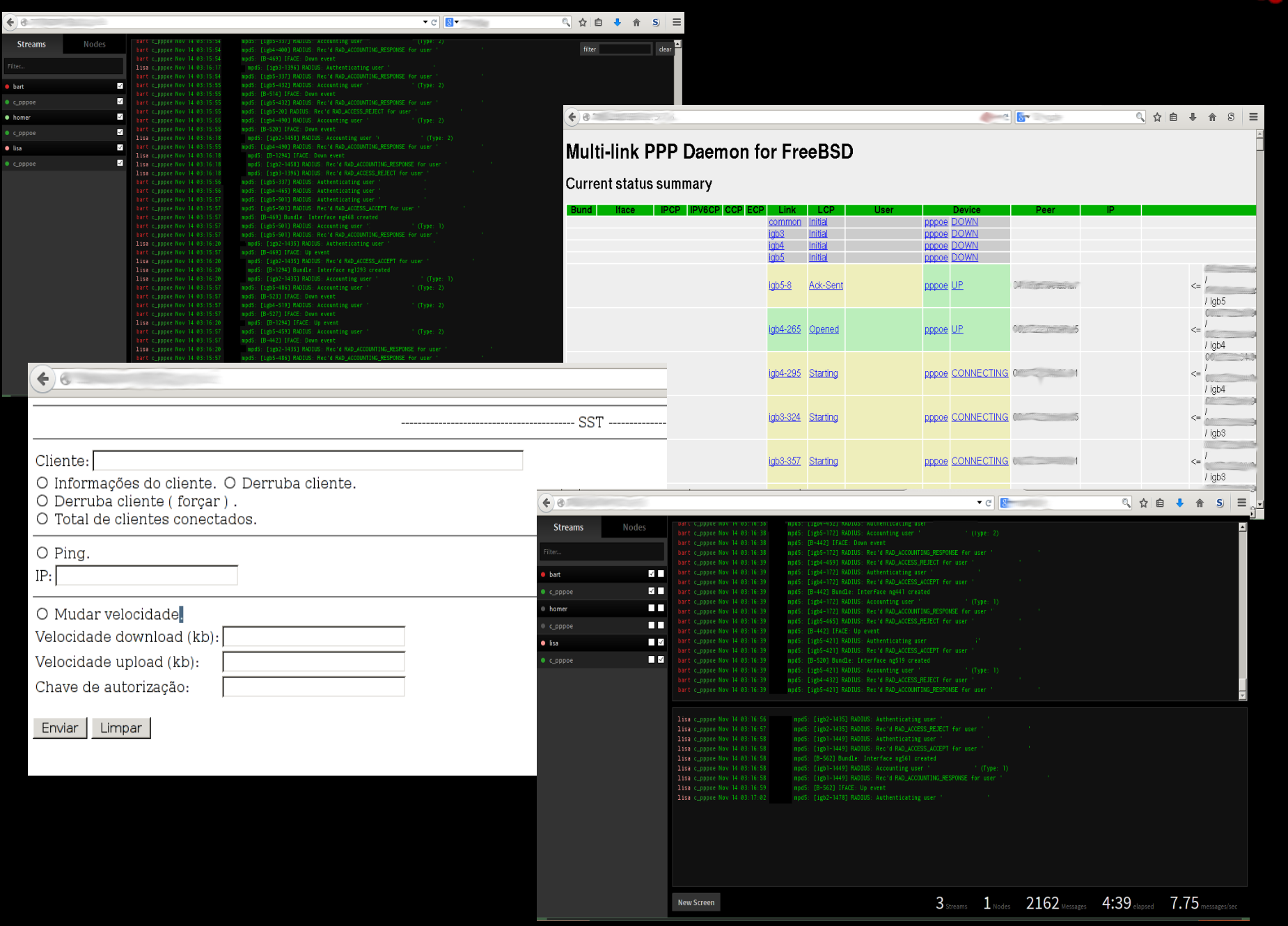

Estatísticas de protocolos e buffers.  $#$  vmstat  $-z$  $#$  netstat  $-m$  $#$  netstat  $-s$ Mostra kbps, kpps, erros e colisões por segundo. # netstat -ihw1 -I igb0 Na saída desse top observe bem o uso de interrupção. # top -nCHSIzs1 Outro útil. # top -PSHI

Quando estiver com carga muito alta, esse cara te ajuda a achar gargalos! Hardware Performance Monitoring Counter support.

```
# kldload hwpmc
```
# pmcstat -TS instructions -w5

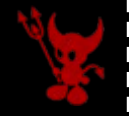

Não é interessante que as irqs fiquem trocando de contexto nos núcleos, então configure de forma estática.

# vmstat ai | grep igb

П

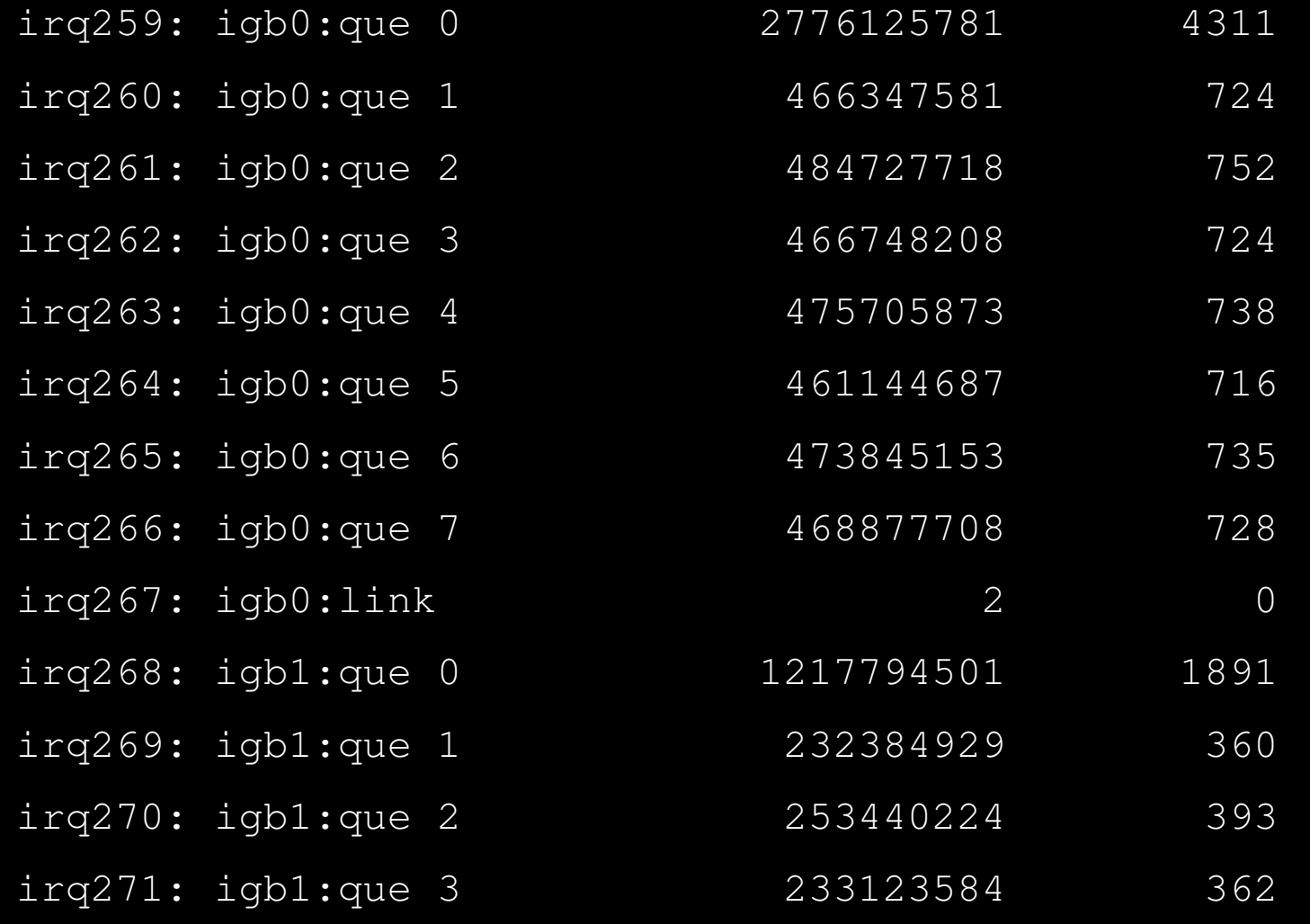

П

п

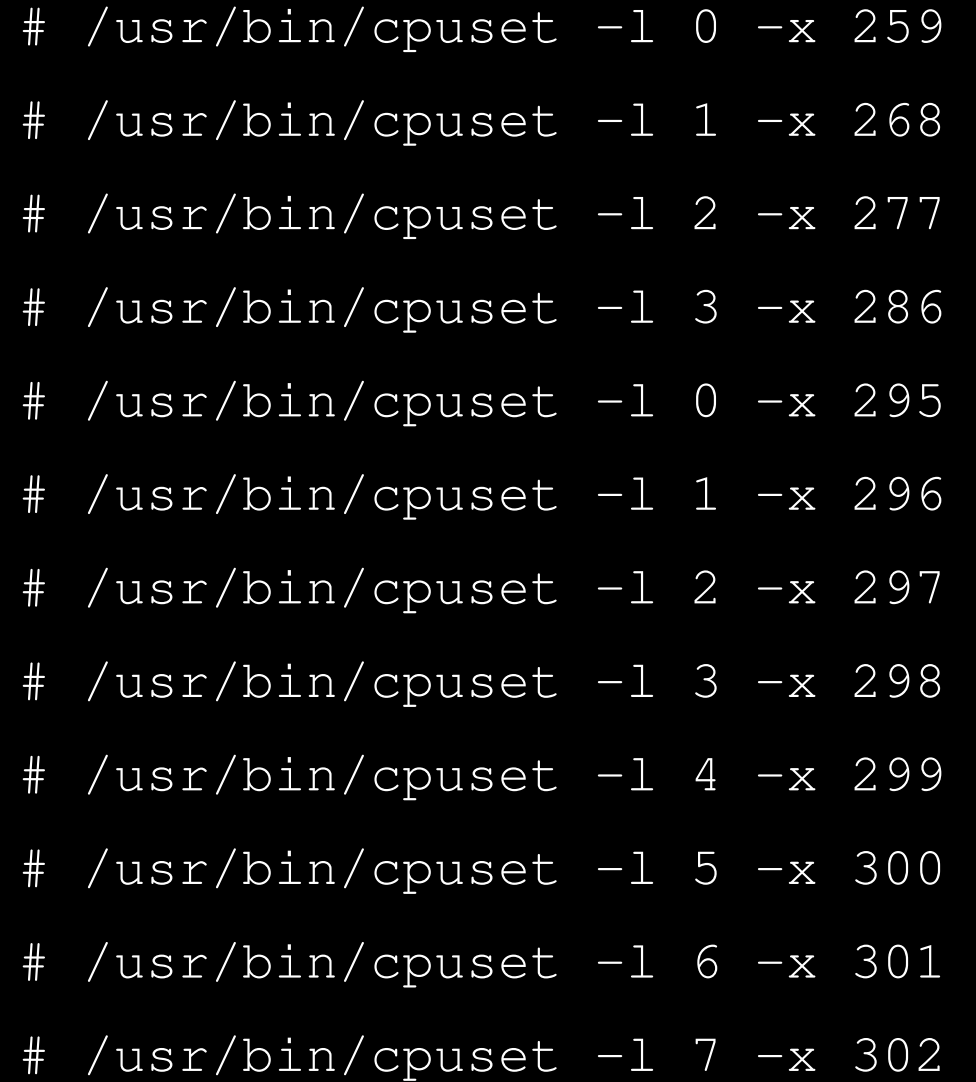

П

г п п

г г п г г п п

г г П

г П п

Г г П г

п п

П F. T F.

п

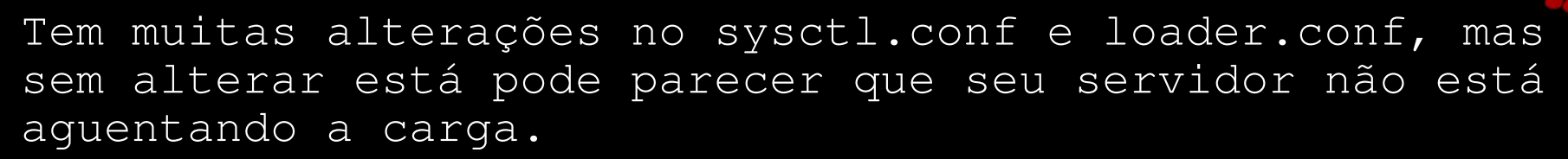

```
Adicione no teu loader.conf:
```

```
net.isr.maxthreads=7
```
Onde um bom valor é o número de núcleos -1.

Faça o affinity desses threads.

```
# procstat -at | awk ©/swi1: netisr/ {print $2}© | xargs
-n 1 cpuset -l all -t
```
Onde normalmente faço um script com essas infos e ele faz o affinity em todo boot.

```
O mpd usa a seguinte formúla para calcular o rate-limit:
Commited Access Rate > CAR ← Velocidade desejada
Normal Burst \rightarrow NB = CAR x (1/8) x 1.5
Extended Burst \rightarrow EB = 2 x NB
```
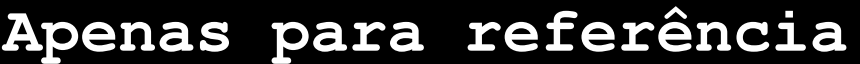

Exemplos de insert de um cliente funcional:

Estas entradas controlam o acesso simultâneo, usuário e senha.

mysql> use radius

n П п п  $\overline{\phantom{a}}$ п n

i<br>D г

ł n П П п п П п

п п п п П П П

П П п П Ē

Ē  $\overline{\phantom{a}}$ П  $\overline{\phantom{a}}$  $\overline{\phantom{a}}$ П  $mvsql$  select \* from radcheck where username= $OetstuserO;$ 

+++++++ | id | UserName | Attribute | op | Value | Bloqueado | +++++++ | 1054 | TESTUSER | Password | == | testpass | 0 | | 1055 | TESTUSER | Simultaneous-use | := | 1 | | | | | | | 0 |

+++++++

Se for utilizar pap, use o atributo Password e se for utilizar chap, use o atributo ClearText-Password.

Aqui vamos controlar o endereçamento a pool de IPs dinâmicos, a garantia, o endereço v4 que será entreque e o prefixo de endereço v6. Observamos que se tivermos o Framed-IP-Address, ele será priorizado e se este campo não existir, o endereçamento será feito através da pool de IPs.

mysql> select  $*$  from radreply where username=©testuser©;

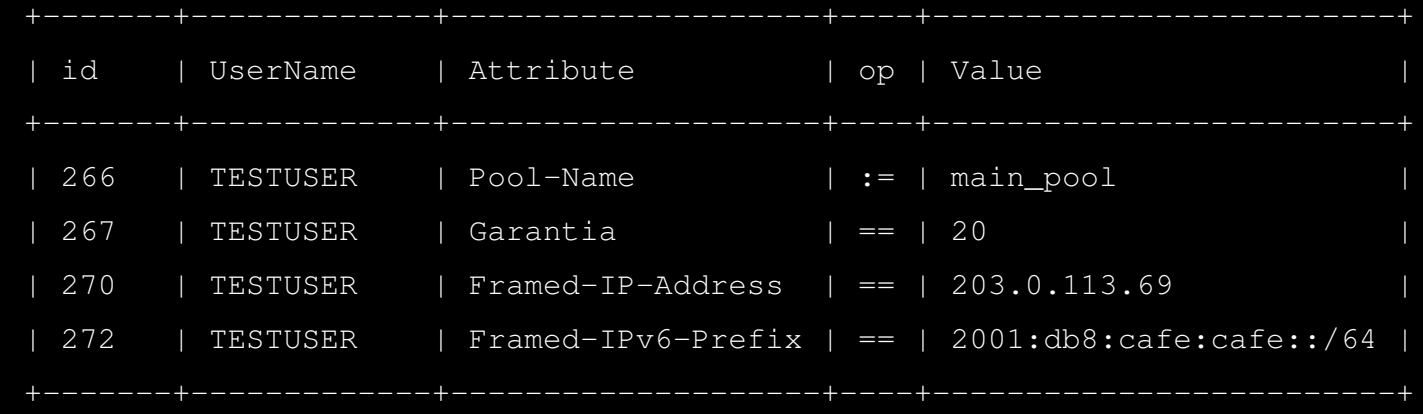

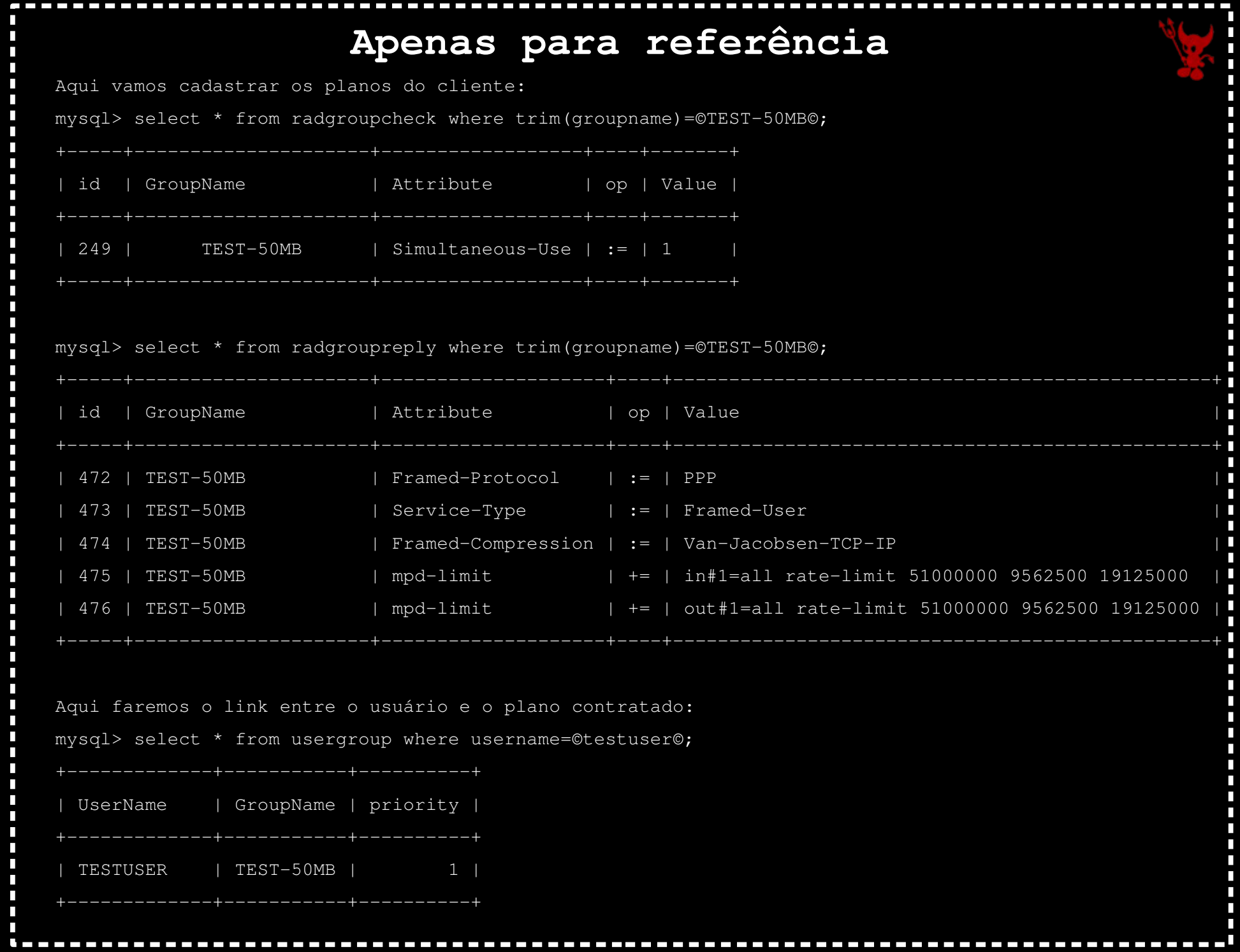

### Aonde não errar!

→ É um ponto crítico da infraestrutura, não temos muita chance para testes.

→ O mpd5 tem uma sequência bem definida do contexto das configurações.

→ O concentrador em um contexto geral é um pouco sensível, pois uma pequena falha de configuração ou gerência, pode gerar o não/mal funcionamento do mesmo.

→ Existem mil maneiras de se fazer, não existe uma regra geral.

→ Endereços de rota na loopback para interfaces que não existem em número exponencialmmente crescente são problemáticas, ainda mais quando não podem ser excluídas.

→ Flood/DoS gerado pelas requisições de seus clientes podem derrubar seu servidor.

→ Seu Radius pode se tornar um ponto único de falha e atrapalhar o funcionamento do todo.

→ Sempre use a madrugada a seu favor!

→ Não desista e configure seu mpd com log +all =D

### Roadmap

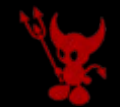

→ Hoje em dia utilizo prefixo ipv6 fixo ao cliente, não reciclo os blocos, pois em meu FreeRadius identifico o cliente/ipv4 dele e assim se tiver prefixos variando posso ter logs inconsistentes.

 $\rightarrow$  EAP.

→ Atualmente é muito funcional o uso do radvd, mas procuro simplificar o processo.

→ Achar uma cobaia com um número maior de clientes para verificar até quanto escala a solução, pois meu limite atual é troughput e/ou clientes.

## Sobre e referências

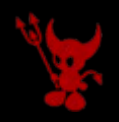

### Referências:

Muito sobre BSD e redes, além de ter uns posts excelentes de como fazer tunning em seu sysctl.conf, loader.conf e particularidades dos drivers igb https://calomel.org/ →

Benchmarks, mitos e bom local pra esclarecer sobre dúvidas dos drivers igb → http://bsdrp.net/documentation/technical\_docs/performance

FreeBSD developers handbook → https://www.freebsd.org/doc/en/books/developershandbook/

Documentação do mpd5 → http://mpd.sourceforge.net/doc5/mpd.html

Material sobre netgraph da universidade de Tokyo → http://www.netbsd.org/gallery/presentations/ast/2012\_Asia BSDCon/Tutorial\_NETGRAPH.pdf

E vários fórums russos, eles usam muito mpd5.

Logo teremos publicado um howto completo e bem detalhado na BSD Magazine http://bsdmag.org/ →

# Sobre e referências

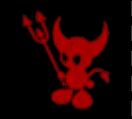

Contribuições e novas idéias são sempre bem vindas.

Tiago Felipe Gonçalves

Dúvidas e outros:

П

tfgoncalves(at)connectionlost(dot)com(dot)br

Freenode  $\rightarrow$  kiraum

# Perguntas?!

Nunca se esqueça  $\rightarrow$  RTFM!

bsd  $r0x!$  [] $@s$ 

Ver. 0.1